# **ServiceGuard Manager A.01.01 版** 发行说明

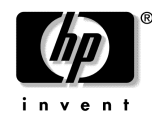

生产部件号: B8325-90009 2001年3月

©版权所有, 2001 Hewlett-Packard Company

### 法律声明

本文档所包含的信息如有更改, 恕不另行通知。

惠普对本手册不作任何担保,包括但不限于适销性和特定用途适用性的隐含 担保。惠普对本手册中包含的错误以及与其结构、性能或使用有关的直接、 间接、特殊、偶发或继发性损坏均不承担任何责任。

版权所有 © 2001 Hewlett-Packard Company.

本文档中包含受版权保护的信息。保留所有权利。除非版权法许可,否则, 事先未经书面许可, 不得对本手册进行任何复制、改编或翻译。

HP ClusterView、HP OpenView、HP OpenView IT/Operations、VTO、 MC/ServiceGuard、MC/LockManager、ServiceGuard OPS Edition、 MetroCluster 和 ContinentalClusters 均是惠普公司的产品, 并受版权的保 护。

公司地址:

Hewlett-Packard Co.  $3000$  Hanover St Palo Alto, CA 94304

美国国防部在使用、复制或泄漏本手册时应遵守 FAR 52.227-7013 中技术数 据与软件权利条款中的第 (b)(3)(ii) 小节中的条款。非国防部 (DOD) 的美国 政府部门和机构的权利如 FAR 52.227-19(c)(1,2) 条款中所述。

本手册及软件包中提供的软盘、光盘或磁带仅供本产品使用。制作程序的其 他副本只能是出于安全和备份的目的。明令禁止将程序以现有形式或修改后 重新出售。

话用干您所购买的惠普产品及更换部件的特定相保条款的副本可从您当地的 销售与服务处获取。

## $\mathbf{1}$ **ServiceGuard Manager** A.01.01 版发行说明

### 诵告

ServiceGuard Manager 是 ServiceGuard 产品的图形用户界面。使用此产 品,可以查看和监视 MC/ServiceGuard、ServiceGuard OPS Edition、 MetroClusters 和 Continental Clusters。

通过使用连接到运行有 ServiceGuard A.11.12 或更高版本服务器的远程 HP-UX 或 Windows 管理工作站, 您可以看到群集的映射图。

### 此版本包含的内容

下列版本的 ServiceGuard Manager 即将推出:

产品 B8325BA - A.01.01 - HP-UX 的软件和许可

产品 B8341BA - A.01.01 - Windows 的软件和许可

这是 ServiceGuard Manager 的第二版。

• 现在, ServiceGuard Manager 可以使用自动刷新 (Auto Refresh) 功能 进行自动更新。启动 ServiceGuard Manager 后, 自动刷新功能也就启 用,并将时间间隔设置为1分钟(缺省值)。可以启用或禁用自动刷新功 能, 也可以在菜单中重新设置时间间隔。窗口状态栏的右下侧显示自动刷 新的信息,其中包括最近一次刷新的时间。

并且, 任何一次刷新都将更改已打开的属性页中的信息。无需经过关闭属 性页再打开, 就可查看已更新的信息。

- 某些兼容性信息已经更新。ServiceGuard Manager 包括 Java Runtime Environment™ 的 1.3 版本。另外, 它还被集成到 ITO 6.0 中。
- 您将会看到某些使使用更为方便的改进。连接时可以指定您想在映射图中 看到的群集。无需使用 sqmqr -c 命令启动界面, 就可限制群集查找。 现在还可以在 ServiceGuard Manager 启动之后指定所有的命令选项。

可以显示更多的改进信息。图标和界面的外观都有改进。

• 可以免费从下面的站点下载界面: http://software.hp.com。

您所见到的

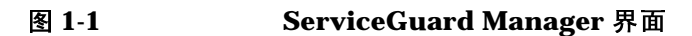

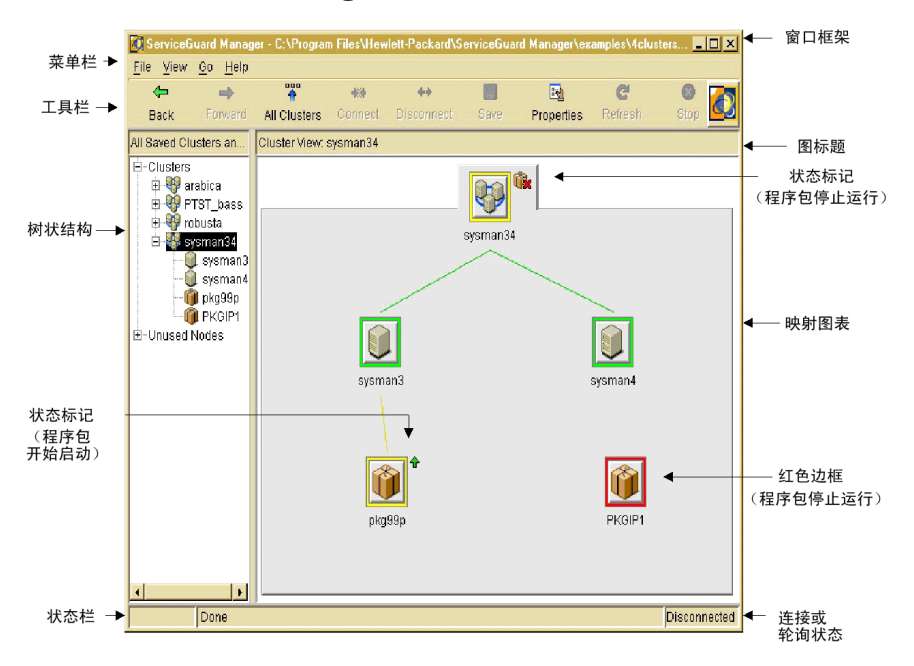

通过 ServiceGuard Manager, 您可以以三种方式查看 ServiceGuard 群集。

- 在右边窗格的映射图中, 您可以通过对象的位置杳看配置关系。也可以通 讨颜色和符号快速杳看状态。
- 在左边窗格的树形结构中, 您可以查看以分层结构列出的群集关系。

通过单击映射图中的项目或双击树形结构中的项目, 可以在整个映射图中 进行导航。通常情况下此映射图中显示所有群集。当您进行此操作时, 此 映射图仅显示与您单击的对象有直接关系的对象。

• 打开"属性",以杳看映射图上有关任何群集、节点或程序包的详细信 息。

您可以保存群集的记录。例如,可以记录一个刚刚配置的群集。如果以后该 群集出现问题, 则可以打开两个 ServiceGuard Manager 会话, 将已保存文 件中的群集对象与当前图片中的群集对象相比较。

#### ServiceGuard Manager A.01.01 版发行说明 通告

#### 如何工作

要收集信息, 可将 ServiceGuard Manager 连接到一个服务器(带有 A.11.12 或更高版本的 ServiceGuard 节点) 上。

此服务器跳出其所在子网,为这些类型的群集查找已配置的所有 ServiceGuard 节点:

- MC/ServiceGuard A.10.10 及更高版本
- ServiceGuard OPS Edition A.11.08 及更高版本
- LockManager A.11.02 及更高版本
- MetroCluster 的所有版本
- Continental Clusters 的所有版本

此服务器查询 ServiceGuard 节点, 以获取群集配置信息和状态信息。 ServiceGuard Manager 将使用此信息来创建映射图、树形列表和属性页。

由于 Continental Cluster 通常位于多个子网上, 所以 ServiceGuard Manager 把它们视为两个群集。要查看 Continental Cluster 的所有信息, 可打开两个 ServiceGuard Manager 实例。每个实例中, 连接到相应子网上 的服务器。

#### ServiceGuard Manager 如何搜集信息 冬 1-2

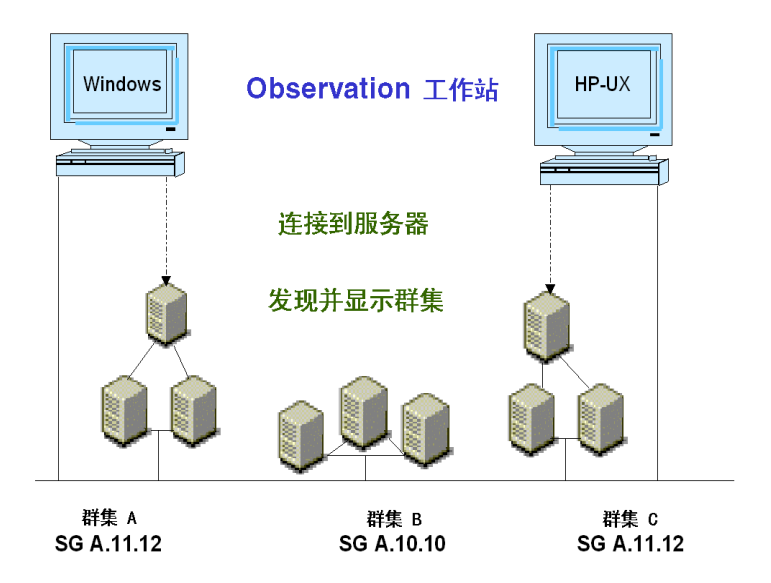

在此图中, 已经在两个系统上分别安装了 ServiceGuard Manager, 一个系 统是 Windows, 另一个是 HP-UX。每个 ServiceGuard Manager 都连接一 个服务器(安装有 ServiceGuard A.11.12 或更高版本的任意节点)。该服务 器跳出其所在子网, 查找装有 ServiceGuard A.10.10 版或更高版本的所有群 集对象。此例中, 两个工作站上的操作人员可以看到这3个群集。

装有下列 2 个 ServiceGuard 版本的节点可以作为服务器, 并杳找其他群集 对象:

- ServiceGuard OPS Edition, A.11.12 版或更高版本
- MC/ServiceGuard A.11.12 版或更高版本

可以发现装有下列 5 个 ServiceGuard 版本的群集对象。群集图标可以代表 下列任何一种类型群集:

- MC/ServiceGuard A.10.10 及更高版本
- ServiceGuard OPS Edition A.11.08 及更高版本
- LockManager A.11.02 及更高版本
- MetroCluster 的所有版本
- Continental Clusters 的所有版本

#### ServiceGuard Manager A.01.01 版发行说明 通告

#### 适用于此版本的文档资料

这些发行说明将有助于您安装 ServiceGuard Manager。

只要您打开界面, 就可使用联机帮助。一般信息可从帮助主题"使用 **ServiceGuard Manager"**开始。

可从站点 http://docs.hp.com/hpux/ha 上找到 ServiceGuard 文档资料, 它 包括下列两种手册:

- 管理 MC/ServiceGuard (中文部件号 B3936-90044)
- 使用 ServiceGuard OPS Edition 配置 OPS 群集 (中文部件号 B5158-90035)

查看此站点还可获得其他信息,包括下列产品的发行说明:

- MC/ServiceGuard
- ServiceGuard OPS Edition (以前称作 MC/LockManager)
- MetroCluster
- ContinentalClusters

可以订购手册 Clusters for High Availability: A Primer of HP-UX Solutions, first edition (HP Press:Prentice Hall, ISBN 0-13-494758-4). 此指南描述了群集的基本概念。要查看关于此 HP 详细资料手册的信息,请 访问 http://www.hp.com/hpbooks/,并单击 search,然后输入标题。

有关 HP-UX 11.0 的一般信息, 请参见: http://www.docs.hp.com/hpux/os/#11.0;

有关 IT/Operations 和 Network Node Manager 的信息, 请参考: http://www.docs.hp.com/hpux/network.

讲一步的信息 有关 ServiceGuard 和高可用性主题的其他信息可在 HP 的 HA 网页上找到:

http://www.hp.com/go/ha

惠普电子支持中心提供有关的支持信息:

```
http://us-support.external.hp.com (美国及亚太地区)
http://europe-support.external.hp.com (欧洲)
```
### 兼容性信息和安装要求

开始安装之前, 请通读本篇文档及您所拥有的其它任何发行说明或自述文 件。

#### 系统要求

ServiceGuard Manager 可以在安装在装有下列任一操作系统的计算机上:

- HP-UX 11.0 版或更高版本
- 带有 ServicePack 1 或更新 ServicePack 的 Microsoft Windows 2000 Professional, 或者带有 Service Pack 5 或更新 Service Pack 的 NT 4.0

### 硬件要求

对于 HP-UX, ServiceGuard Manager 将在 700 系列的工作站和 800 系列 的服务器上运行。

对于 PC, ServiceGuard Manager 要求 Pentium 200 MHz 或更高配置, 且 视频适配器的分辨率为 SVGA 或更高。

### 内存要求

在 HP-UX 上运行时, ServiceGuard Manager 要求:

- 256 MB 可用内存
- /opt 下有 65 MB 可用硬盘空间
- 如果安装了 OpenView, 则在 /etc/opt/OV 下有 1 MB 可用硬盘空间。
- /var 下有 5 MB 用于保存日志文件的可用硬盘空间。

在 Windows 上运行时, ServiceGuard Manager 要求:

- 128 MB 内存
- 150 MB 虚拟内存
- 25 MB 可用硬盘空间
- 如果安装了 OpenView, 则在 /etc/opt/OV 下有 1 MB 可用硬盘空间。

#### ServiceGuard Manager A.01.01 版发行说明 兼容性信息和安装要求

• ServiceGuard Manager 运行时, 要求有用于日志文件的 5 MB 可用硬盘 空间。

#### 安装软件

您可以将 ServiceGuard Manager 安装在 HP-UX 工作站 (安装有或未安装 ServiceGuard)或装有 Windows 2000 或 Windows NT 的 PC 上。

如果已安装有 ServiceGuard Manager 的以前版本, 请在安装新版本之前将 其卸载。有关卸载的信息,请参见下一节。

#### 安装 ServiceGuard Manager 之前的准备工作

请考虑下列事项以确定在何处安装 ServiceGuard Manager:

• 哪些操作人员将使用此界面?

ServiceGuard Manager 的操作人员在至少一台服务器上 (装有 ServiceGuard A.11.12 或更高版本的节点) 需要有登录帐号。此帐号不 需要有查看群集的 root 权限。

• 操作人员将看到哪些群集? 这些群集节点是否与服务器共享同一个子网?

如果要显示出来, ServiceGuard 群集节点必须与服务器节点处于同一个 子网, 但并不一定要与管理工作站处于同一个子网。服务器将搜索其子网 并收集有关群集的信息。它把此信息传递回安装有 ServiceGuard Manager 的管理工作站。

服务器和群集必须具有交换信息的权限。包括其他所有群集节点在 /etc/cmcluster/cmclnodelist 或在 .rhosts 文件中的每个群集节 点。

#### 安装软件

可以在两个平台上安装 ServiceGuard manager: HP-UX 或 Windows。这 两种方法稍有不同。请选择下面与您的安装类型相对应的章节。

有两种安装 ServiceGuard Manager 的方法: 通过磁盘安装或使用从下面站 点上下载的文件: http://www.software.com。

ServiceGuard Manager 安装它自己的 JRE (Java Runtime Environment™), 而不使用任何其他的已安装的 JRE。

#### 在 HP-UX 上安装 ServiceGuard Manager

可在装有 HP-UX 11.0 版或更高版本的计算机上安装 ServiceGuard **Manager**。

可以以两种方式讲行安装:

- 从 CD-ROM 上安装 选择 B8325BA, ServiceGuard Manager
- 从 http://www.software.hp.com 上安装 下载 B8325BA\_11.00 软件库 并将其保存在磁盘上 (运行 swinstall 之后, 请删除此软件库)。

运行 ServiceGuard Manager (B8325BA) 的 SD-UX swinstall 命令。用户 界面将引导您完成整个安装(标记、分析、安装)。下列文件会自动安装:

- SGManager:
	- $-$  SGMGR-UX
	- $-$  SGMGR-JRE
	- $-$  SGMGR-MAN
- SG-Manager-Addon:
	- $-$  NNM-UX
	- $-$ ITO-UX
- 创建 ServiceGuard Manager 的日志文件并将其保存在 /var/opt/sgmgr $\psi$ .

ServiceGuard Manager 安装它自己的 JRE (Java Runtime Environment™), 而不使用计算机上的其他任何 JRE。

缺省情况下, ServiceGuard Manager 安装在 /opt/sqmqr 目录下。 ServiceGuard Manager 目录下安装有五个目录:

- $\bullet$  hin
- examples
- $\cdot$  jre
- $\bullet$  lih
- OV (如果已安装 OpenView)

请验证这些目录是否已安装。另外, 请输入 man sgmgr 命令以查看"联机 帮助页"是否已安装。

#### ServiceGuard Manager A.01.01 版发行说明 兼容性信息和安装要求

如果此计算机上安装有 Network Node Manager 或 IT/Operations, 另见下 面的在装有 HP OpenView 时安装。

有关安装过程及相关问题的详细信息, 请参考下列手册。也可以从 http://docs.hp.com 上查看或打印这些手册。

- Managing HP-UX Software with SD-UX (B2355-90154)
- *swinstall* (1M) in the *HP-UX Reference* (B2355-90166)

#### 在 Windows 上安装 ServiceGuard Manager

可在装有 Microsoft Windows 2000 或 NT 4.0 (或更高版本) 的计算机上安 装 ServiceGuard Manager。

有两种方式获得文件进行安装:

- 要从网上进行安装, 请访问 http://software.hp.com 并下载自解压文件。 在 PC 上单击文件图标,可自动进行安装。
- 要从磁盘进行安装, 请将磁盘插入 PC 的驱动器。如果没有自动启动安 装,请运行命令 setup.exe。

您可以选择进行典型安装或最小化安装。建议使用典型安装, 它包含有示例 文件。

验证下列文件夹是否已安装。

- $\bullet$  hin
- examples
- $\cdot$  ire
- $\bullet$  lib
- OV (如果已安装 OpenView)

ServiceGuard Manager 安装它自己的 JRE (Java Runtime Environment™), 而不使用计算机上的其他任何已经存在的 JRE。

如果此计算机上已安装了 Network Node Manager, 请参见下面的"在装有 OpenView 时安装"。

另外,请验证 ServiceGuard Manager 的名称是否已列在"启动"->"程 序"->下,且 SGMgr 图标出现在桌面上。

#### 在装有 HP OpenView 时安装

当您安装 ServiceGuard Manager 时, 它会查看是否已安装 OpenView NNM (Network Node Manager) 6.x 版或 ITO (IT/Operations) 5.3 版或更 高版本 (ITO 包括 NNM)。 ServiceGuard Manager 支持 VPO (Vantage Point Operations), 但不支持 VPW (Vantage Point for Windows)。

如果您确实已安装了 NNM 6.0 版或更高版本, 或者 ITO 5.3 版或更高版本, 则安装进程将自动执行下列操作:

- 在 NNM 或 ITO 工具栏上添加可以启动 ServiceGuard Manager 的按钮 (ServiceGuard Mgr 的启动程序)。
- 发出 ServiceGuard 事件, 并记录到"OpenView 事件日志"中。 ServiceGuard 副代理负责在状态或配置发生更改时通知管理工作站。缺 省情况下, 它安装在 /usr/lbin/cmsnmpd 下。
- 将 ServiceGuard 消息添加到 ITO Message Browser (如果指定了的 话)和 NNM Alarm Browser 中。
- 修改 Event Configuration Tool, 这样您可设置自动操作, 并过滤 **ServiceGuard 消息。**
- 您也可配置数据集合, 以从网络节点获取历史 MIB 数据 (包括存储在 ServiceGuard MIB 对象中的数据)。 ServiceGuard 副代理对 ServiceGuard MIB 对象提供服务。缺省情况下, 它安装在 /usr/lbin/cmsnmpd  $\overline{\mathcal{F}}$ .

然后, 安装进程将杳看是否安装了 ITO 5.30 版或更高版本。如果安装了, 则 它将查看是否已安装有 ClusterView。

如果确实安装了 ClusterView, 则不会覆盖任何文件。并且将安装启动程 序, 这样您可以从 OpenView 菜单打开 ServiceGuard Manager 的实例。

如果您未安装 ClusterView, 但安装了 ITO, 则会将工具添加到 ITO Tool Bank 中, 以备 OpenView 管理员分配它们。这些工具在下面列出。

#### ServiceGuard Manager A.01.01 版发行说明 兼容性信息和安装要求

请小心分配这些工具。有些工具需要对 ServiceGuard 节点有 root 的访问权 限,有些则可以间接地授予。

- ServiceGuard Mgr 启动程序: 您可以通过 OpenView 启动 ServiceGuard Manager。 ServiceGuard Manager 独立于 OpenView。 它并不使用 OV 守候进程或对象数据库来发现群集的配置或状态。而是通 过连接到 ServiceGuard A.11.12 版或更高版本来获取信息; 然后, ServiceGuard 将跳出其子网并收集信息。
- 安装以下 ITO 工具, 以便在选定的群集节点上运行:

一HA Info 工具:

- Query Cluster Conf: 使用 cmquerycl 命令收集配置信息。
- Scan Cluster: 使用 cmscancl 显示群集配置、网卡、磁盘和文 件系统的信息。
- View Cluster Binary Config: 使用 cmviewconf 查看二进制配置 文件的 ASCII 展开文件。
- View Cluster Config: 使用 cmviewcl 查看群集配置和正在运行的 群集的状态。
- View System Log: 打开 vi 编辑器来查看 /var/adm/syslog/syslog.log。
- $-\text{HA}$  Admin 工具:
	- Cluster Admin: 打开 SAM 的 ServiceGuard 群集管理部分
	- Cluster Config: 打开 SAM 的 ServiceGuard 群集配置部分
	- Package Admin: 打开 SAM 的 ServiceGuard 程序包管理部分
	- Package Config:: 打开 SAM 的 ServiceGuard 程序包配置部分
	- 一 Run Cluster: 使用 cmruncl 命令在选定节点上启动群集
	- -Halt Cluster: 使用 sqhaltcl 命令 (cmhaltcl 命令的变体) 暂 停选定节点的群集
	- Run Node: 使用 cmrunnode 命令将选定节点加入其群集
	- Halt Node: 使用 cmhaltnode 命令使选定节点在其群集内停止活 动

 $-\text{Net Diag }\perp \underline{\text{H}}$ :

- View Interface Config: 显示 LAN 接口配置参数
- LAN Diag and Admin: 启动 lanadmin 程序, 该程序将管理和测 试局域网。
- Scan LAN interfaces: 使用 lanscan 显示在系统中有软件支持的 每个 LAN 设备的信息。
- IP Interface Stat: 使用 netstat 显示网络接口和协议的统计数 据以及与网络相关的各种数据结构的内容 (可选择选项进行有条 件输出)。

 $-$  LVM 工具:

- View Logical Volumes: 显示当前配置的逻辑卷
- View Volume Groups: 使用 vgdisplay 显示已配置的卷组的信 息。

#### 卸载 ServiceGuard Manager

#### 从 HP-UX 上卸载

在 HP-UX 上, 可通过运行下面的命令卸载 ServiceGuard Manager: swremove B8325BA

卸载 ServiceGuard Manager 后, 请检查日志目录 (缺省情况下为 /var/opt/sqmqr/)。删除所有文件 (rm -r /var/opt/sqmqr/)。

#### 从 PC 上卸载

在 Windows 上有两种方法可卸载 ServiceGuard:

- 在"开始"菜单上,选择"程序" -> ServiceGuard Manager -> "卸 载"。
- 在"开始"菜单中, 选择"设置"->"控制面板"->"添加/删除程 序"。从列表中选中 ServiceGuard Manager。

卸载 ServiceGuard Manager 后, 请删除 C:\Program Files\Hewlett-Packard\ServiceGuard Manager\log 文件夹。

#### 删除 ServiceGuard Manager - OpenView 的集成部分

此外, 如果您将 ServiceGuard Manager 集成到 OpenView, 则要执行 ServiceGuard Manager 的 swremove 命令前必须手动执行下面的操作。

- 如果您只安装有 NNM (无 ITO), 则:
	- 1. 删除事件模板: 进入 NNM 或 ITO 菜单, 选择 Options (选项) -> Event Configuration (事件配置)。在列表中删除下列事件组:
		- $-\text{hpEMSTraps}$
		- $-$ hpmcMgmt Traps
		- $-$ hpmcSGTraps
	- 2. 删除 SGMgr MIB: 进入 NNM 或 ITO 菜单, 选择 Options (选项) -> Load/Unload MIBs:SNMP (安装 / 卸载 MIBs:SNMP)。卸载下 列 MIB:
		- $-$ hp-cluster
		- $-\,$ hp-sgcluster
- 如果您安装有 ITO (其中包括 NNM):
	- 1. 删除消息: 进入 Message Group Bank, 然后删除 Message Group  $HA<sub>o</sub>$
	- 2. 删除模板和监视器: 打开 Message Source Templates 窗口。缺省情 况下,可在顶层结构中看到下列各项,请将它们删除:
		- $-\mathrm{Syslog}$
		- $-SG_{\text{c}}$ check\_cmsnmpd
		- $-$  EMS SNMP Traps
		- -HA Cluster SNMP Traps
	- 3. 删除 Application Tool (应用工具): 在 Application Bank 中删除下 列工具组:
		- $-$  HA Info
		- HA Admin
		- $-$  LVM
		- $-$  Net Diag

### 设置 ServiceGuard Manager

### 建立高可用性 (HA) 连接

您可创建 ServiceGuard 程序包, 这可使您的连接保持高可用性。如果连接 中出现故障, 您将看到短暂闪烁的"Connection Dropped"消息, 但 ServiceGuard 将维持您的连接。

ServiceGuard Manager 通过连接到 Object Manager、ServiceGuard A.11.12 或更高版本的一个组件上,来获取其信息。Object Manager 可发现 其子网上的其他 ServiceGuard 对象。它收集状态和配置信息并发送回 **ServiceGuard Manager.** 

要建立高可用性的连接,请遵循下列步骤:

- 1. 在装有 ServiceGuard A.11.12 或更高版本的群集内创建程序包。请参见 ServiceGuard 手册中的"创建程序包配置"一章。所有 ServiceGuard 手册都在网站 http://docs.hp.com/ha 中发布, 您可以在该处查看或进行 打印。
	- a. 在对程序包命名时, 请洗择用户可以识别的名称, 如 Clus3Srvr。用 户第一次打开 ServiceGuard Manager 时将看到 Connect 对话框。他 们可以键入此名称, 作为服务器名。此后, 每当用户打开 ServiceGuard Manager 时, 此名称都将出现在列表中。
	- b. 获取 IP 地址作为程序包的可重定位地址。您可以使用 nslookup 来确 保程序包名称和 IP 地址与 DNS 表中的正确关联。
	- c. 仅对程序包配置文件模板作出两处修改, 并其他字段保留缺省设置:
		- 列出程序包节点。对于高可用性, 最好的方式是列出群集中的所有 节点。
		- 对于运行脚本和暂停脚本的路径名,请指定运行和暂停脚本的控制 脚本名和路径 (缺省路径列在文档中)。
	- d. 打开控制脚本模板。仅作两处修改。这将允许您的客户机 (ServiceGuard Manager 工作站)和服务器 (ServiceGuard A.11.12 群集) 之间的连接:
		- 插入与程序包关联的 IP 地址 (程序包的可重定位地址)。
		- 插入子网的地址。

### 指定和配置新的 OpenView ITO 工具

在安装 ServiceGuard Manager 时, 它将检查是否已安装了 OpenView ITO。如果已安装, 则它将检查工具是否在上面的"在装有 HP OpenView 时安装"中列出。如果没有这些工具,它将为您安装。

可以象安装其他 OpenView 应用程序一样安装 ITO 工具: SD 控制脚本将文 件放入系统中, 并在后台和前台都注册有 OpenView。 OpenView 配置仅可 对 opc\_adm用户是可定制的。ITO 管理员负责分配访问权限和责任。

### 恢复 ServiceGuard Manager 配置

如果 ServiceGuard Manager 配置丢失或遭到破坏, 请按下列步骤恢复 ServiceGuard Manager 随付的缺省配置:

- 1. 退出所有的 ITO 用户会话。
- 2. 用 /opt/0V/bin/ovstop opc 命令停止 ITO 服务器进程。
- 3. 转至 /opt/sqmqr/0V, 用 tar -xvf ito-ux.tar 命令解压缩配置文 件。
- 4. 转至 /opt/OV/bin/OpC, 用 opccfqupld -replace -subentity /opt/sgmgr/OV/SGOpC 命令上传新配置。
- 5. 用 /opt/OV/bin/OpC/opcsv -stop 和 /opt/OV/bin/OpC/opcsv -start 命令停止和重新启动 ITO 程序包。

### 启动 ServiceGuard Manager

您可以在 HP-UX、Windows 和 HP OpenView 上启动 ServiceGuard Manager<sub>o</sub>

### 在 HP-UX 上启动 ServiceGuard Manager

要在 HP-UX 中启动 ServiceGuard Manager, 请转至 ServiceGuard Manager 的目录 (缺省情况下为 /opt/sgmgr/bin),输入 sgmgr 命令和 您需要的选项。要查看完整的命令,请输入 man sgmgr。 sgmgr Command Syntax 下列出各选项的解释。

您也可以创建包含您所需选项的脚本或别名。

### 在 Windows 上启动 ServiceGuard Manager

有3种方法可以在 Windows 中启动 ServiceGuard Manager:

- 缺省情况下, 桌面上放置有 SGMgr 的快捷图标。单击该图标启动此程 序。该程序在安装后只是个简单的命令不带任何选项,但您可以修改它:
	- 1. 右击该图标, 然后从弹出的菜单中选择"属性"。
	- 2. 在"Target."将选项添加给命令。 sgmgr Command Syntax 下列出 各选项的解释。
- 在"开始"菜单中选择"程序" -> ServiceGuard Manager。此操作将 启动简单命令,不带任何选项。如果您想打开活动的连接,这将发现子网 上的所有群集。
- 打开 DOS窗口。在 DOS 提示符下输入 SGMqrDOS.exe 命令。根据您 的系统路径设置, 您可能需要输入 SGMgr 目录 (缺省情况下为 C:\Program Files\Hewlett-Packard\ServiceGuard Manager\bin). 您也可以输入各选项, 如 sgmgr Command Syntax 下所列。

最好的方法是在命令和文件路径名外加上引号; 因为 Windows 允许目录 中有空格和其他字符,但这可能会引起语法分析错误。

### 在 HP OpenView 上启动 ServiceGuard Manager

在 OpenView 中, 您可以在菜单栏上启动 SGMgr。也可以单击 SGMgr 图 标。

### sgmgr 命令的语法

启动 ServiceGuard Manager 的基本命令在 HP-UX 中是 sqmqr。在 Windows 中可以是 SGMqr.exe 或 SGMqrDOS.exe。各选项已在下面列出。 如果您没有使用命令指定选项,则界面打开后会在一窗口中提示您指定选 项。

- 要打开已保存的 (静态的) 文件, 请执行下列操作:
	- 一-f<filename> 选项可用于打开已保存的 (.sgm) 文件。输入已保存文 件的路径名, 并用引号引起来。此选项不与其他任何选项一起使用。
- 要打开服务器连接查看可更新的映射图, 请执行下列操作:
	- 一-c <clustername> 选项可指定您希望在映射图中发现和查看的群集。
	- -s <servername> 选项可指定安装有 ServiceGuard A.11.12 或更高版 本的节点。 ServiceGuard Manager 会话将连接此节点上的 ServiceGuard。 ServiceGuard 将启动 Object Manager 进程, 以发 现其所在子网上的其他群集,并报告回它们的配置和状态信息。
	- 如果指定 -s 选项, 则您也可指定 -l <username> 选项以给出用户在该 服务器上的登录名称。
	- 如果指定 l 选项, 则您也可指定 -p <password> 选项以给出用户口 令。

### 入门

打开界面后, 您可以选择 Connect (连接)或 Open (打开)。要了解该程 序,可以打开所提供的示例文件。

在对界面很熟悉以后, 您就可以 Connect (连接) 自己的群集来查看当前的 配置和状态。使用 Open (打开) 可查看群集已保存的文件, 例如, 将当前 的映射图与已保存的基准文档映射图进行比较。进行故障诊断时,可以先保 存文件, 然后将其发送给 HP 技术支持或您自己的顾问。

#### ServiceGuard Manager A.01.01 版发行说明 启动 ServiceGuard Manager

有了映射图以后,可以打开 Help (帮助窗口)。在 Help 窗口的左边窗格中 的 Table of Contents (目录) 中打开 Getting Started (入门)。查看 Map Legend 主题以了解色彩的含义, 使用鼠标右键单击 Tree (树) 或 Map (映射图)对象,然后从弹出的菜单中选择"Properties of <object>"。 Properties (属性) 中的每个选项卡都有它自己的 Help 按钮。

为您的每个群集保存一个记录是很不错的注意。这有助于您对维护和修改作 出规划。这也可以使新的操作人员了解您的设置。在今后的故障诊断中, 也 可用作一个基准。

还有对群集和 ServiceGuard Manager 自身进行故障诊断的 Help 主题。

### 此版本的修补软件和已作的修复

此节列出此版本所需的修补软件和此版本中已经修复的缺陷 。

#### 此版本中已作的修复

- JAGad23570: 多处理器系统中偶发的 Java™ 问题
- JAGad27873: NT 多处理器系统中的问题。
- JAGad27878: Windows 2000 和 Windows NT 多处理器系统中不常出 现的可靠性问题
- JAGad26758: 刷新后, 树形结构没有反映出对节点的更改。
- JAGad15448: ServiceGuard Manager 挂起 refresh+stop
- JAGad15067: 映射图丢失连接线

#### JAGad32013:重新连接后仍可看到已删除的节点。

• 问题是什么? 如果从群集中删除了某个节点, 并按下 refresh (刷新) 按 钮, 则 Tree List (树形列表)将按预期的那样将该节点从 Cluster 移到 Unused Nodes (未使用的节点) 列表。

但是, 如果您从服务器上断开连接, 并建立新连接 (即重新连接), 则该 节点不再出现再该树形列表中。

- 变通办法是什么? 请意识到如果下面两个事实存在的话, 非群集成员节点 将不出现:
	- 一 建立新的服务器连接, 因此服务器将进行新的发现。
	- 使用了-c 选项, 因此服务器仅收集命名群集中的对象信息。

#### 需要和推荐使用的修补软件

ServiceGuard Manager 自身不需要任何修补软件。

ServiceGuard Manager 安装自己的 JRE (Java Runtime Environment™), 而不是任何已安装在 HP-UX 计算机上的 JRE。下表列出了 ServiceGuard Manager Version A.01.01 中所包含的 Java Runtime Environment? 所需要 的或推荐使用的 HP-UX 修补软件。

注

下列所有修补软件都包含在 HP-UX 11.11 中。只有早期版本的 HP-UX 才需 要下列修补软件。

- PHCO 19666
- PHCO 20765
- PHCO\_20882
- PHKL 18543
- PHKL 20202
- PHSS 16587
- PHSS\_17535
- PHSS\_20275
- PHSS 20864 (检查附属件)
- PHSS 21493

此修补软件列表可能随时更改, 恕不另行通知。有关最新信息, 请与您的 HP 支持代表联系。修补软件会随时被取代或撤消,因此下载修补软件之前 请务必查看其状态。要查看最新信息,可在HP技术支持网页上注册和搜索 这些修补软件的编号。请参见: http://us-support2.external.hp.com

### 已知问题和变通办法

#### JAGad02782: 快捷键与 alt 键连用在 HP-UX 中不生效

- 问题是什么?快捷键运行不可靠。
- 变通办法是什么? 使用鼠标选择菜单项。

### JAGad36164: 树形结构窗格中的显示位置下移, 这种情况在 HP-UX 中是偶发的, 在 NT 中是罕见的。

- 问题是什么? 在树形结构窗格的顶部插入空格导致文本沿着窗格"下 移"。
- 变通办法是什么? 退出 ServiceGuard Manager, 然后重新启动。

### JAGad36345: 在 NT-MP 机器上, 映射图重建过程中自动刷 新功能可能挂起。

- · 问题是什么? 在 NT 多处理器计算机上, 如果映射图与刷新一致, 重定位 映射图可能会挂起。
- 变通办法是什么? 退出 ServiceGuard Manager, 然后重新启动。

### JAGad40995: 若 OM 出现崩溃, 则用户可能需要单击 "Refresh"两次。

- 问题是什么? Object Manager 是 ServiceGuard 的一部分, 作为服务器 与 ServiceGuard Manager 交换信息。如果 OM 进程出现故障, 则用户 通常可以通过单击 Refresh 重新启动它。但是, 有时单击一次并不能重新 启动它。
- 变通办法是什么?再次单击 Refresh。

### JAGad41671: 断电节点作为"未使用的"节点出现(请参见 **JAGad4238/API JAGad4196)**

- 问题是什么?有时, "Unused Nodes"列表中的节点实际上是断电的已 配置的群集节点。
- 变通办法是什么? 节点加电恢复后, 下一次刷新 (或自动刷新) 将正确 显示该节点。检查群集和节点的"属性"。

### JAGad92684: 由于随机 Surf 和 Polling, 系统内存不足  $($ 主要在 NT 上 $)$

- 问题是什么? 经过长时间的测试或处于较大的负荷下, 系统内存耗尽。
- 变通办法是什么? 退出 ServiceGuard Manager, 然后重新启动。

### 可提供的本国语言软件

ServiceGuard Manager A.01.01 版本界面不提供"本国语言支持"。但是, 提供文档的各种语言版本。使用部件号指定下列选项:

- ABA: 美国英语文档
- ABJ: 日语文档
- ABO: 繁体中文文档
- AB1: 朝鲜语文档
- AB2: 简体中文文档